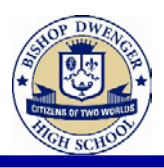

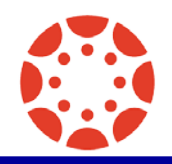

## Required by EVERY Student!!!

## **Digital Citizenship Module**

Only students who **have completed the Digital Citizenship Module on the "All Student" Canvas page are permitted access to the Internet while on the BD Campus.**

**This module** *must be completed by* August 31.

**Lack of internet access** may affect coursework and corresponding grades.

In the module, students will watch several videos, study some definitions and read the Acceptable Technology Usage Policy.

On their own time, but before August 31, students will take a quiz in class over the module's content. Each student must score at least an 80% to retain internet privileges.

## **Students should access and complete the module as soon as possible!!!**

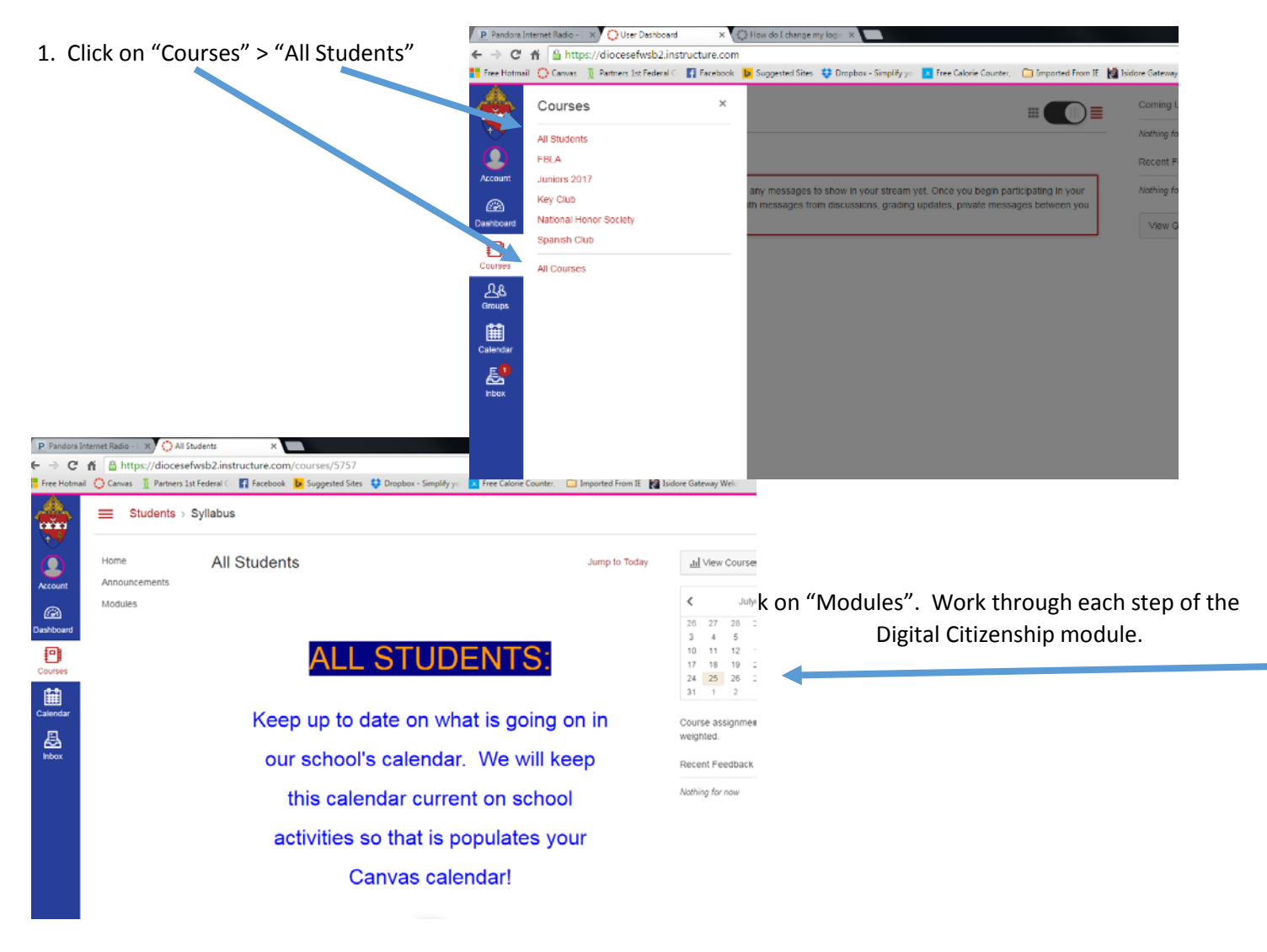

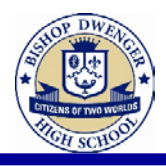

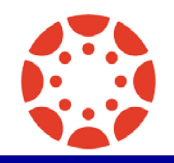

## How to Change Your Password

- Use at least eight characters (the more the better), but most people will find anything more than about 15 characters difficult to remember.
- Use a random mixture of characters, upper and lower case, numbers, punctuation, spaces and symbols.
- Don't use a word found in a dictionary, English or foreign.
- 1. In Global Navigation, click the **Account** link [1], then click the **Settings** link [2].
- 2. Click the **Edit Settings** button.

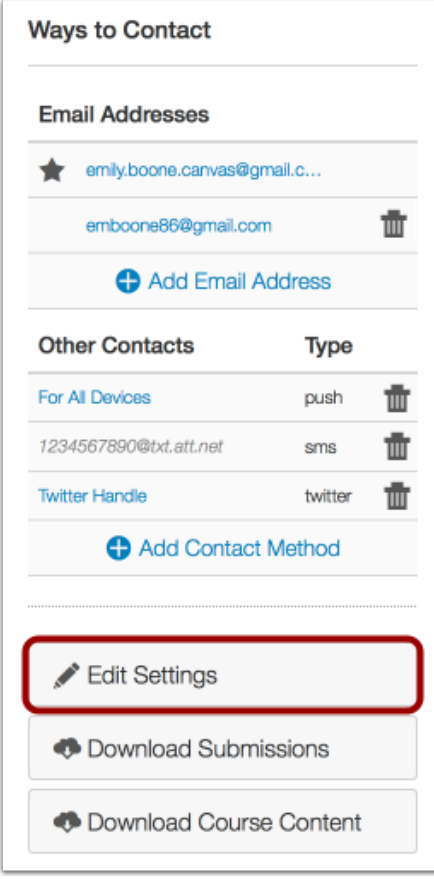

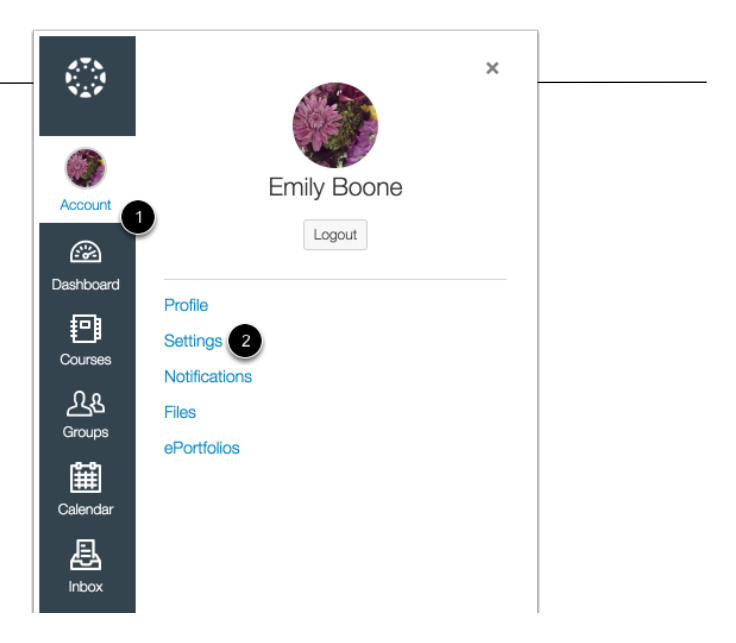

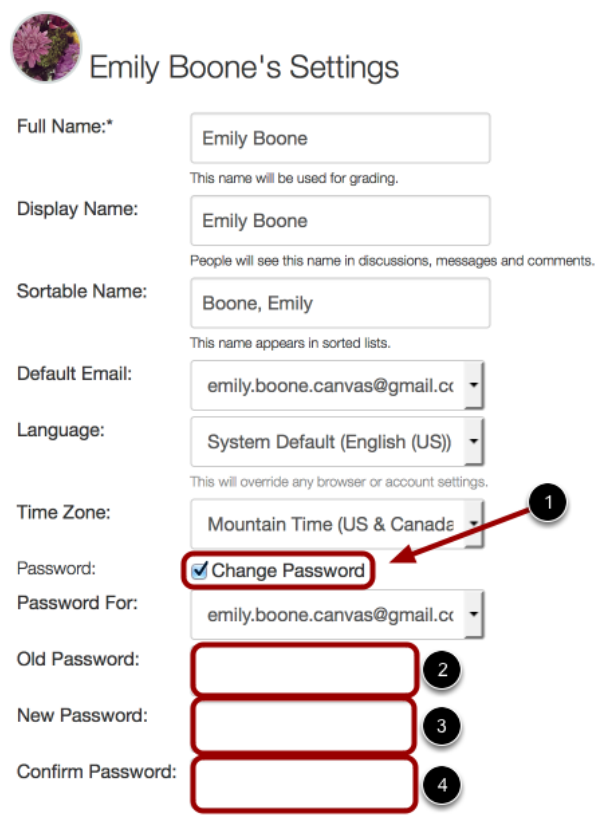